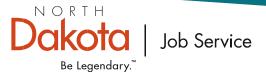

## Unemployment Insurance UI ICE Reference Guide

You can file an unemployment insurance claim, complete weekly certifications, choose your payment option, complete reemployment activities, check your claim status and file an appeal online at UI ICE.

1. How do I complete online Unemployment Insurance activities on UI ICE? Go to jobsnd.com and click on the UI ICE logo.

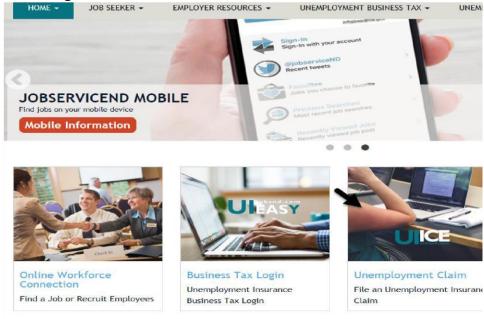

2. If you have an existing North Dakota Login and Password from signing up for a hunting or fishing license or another online state activity, enter your "Login" and "Password" and click the "Login" button.

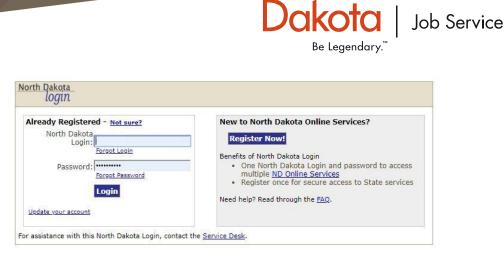

NORTH

3. If you do not have an existing North Dakota Login ID, you will need to create one. You will need a valid e-mail address to set up your North Dakota Login ID and Password. If you do not have an email address, you can set one up on yahoo.com, hotmail.com or any other free e-mail account. To set up a Login ID, click the "Register Now" button and a dialog box will open. Fill in the necessary information and click on the "Create Account" button at the bottom of the page.

N O R T H Dakota Be Legendary.<sup>™</sup>
Job Service

| <pre>child backst togin Step: Trolle kegistration _ Confirmation Personal Accounds should only be used for online services related to you personally acch as North Dakots Garre and Fish, Child Support Parent Access, etc.  <pre>/// Confirm Baseword:</pre></pre>                                                                                                    | orth Dakota nd.gov official Possible Takota Baro Bowenneed                                                                       | Pilotas.                                                     |
|----------------------------------------------------------------------------------------------------|----------------------------------------------------------------------------------------------------|--------------------------------------------------------------|
| with Datate togin         Status: Profile Registration   Confirmation         Personal Account Details         Personal counts theud only be used for online services related to you personally such as North Dakots. Game and Fish, Child Support Parent Access, etc.         Image: Information         "dates 1:         "address 2:         "Address 2:         "Address 2:         "Confirm Password:         "Personal Information         "address 2:         "address 2:         "Confirm Password:         "Personal Prove:         "Confirm Password:         "Personal Prove:         "Confirm Password:         "Confirm Password:         "Confirm Password:         "Confirm Password:         "Personal Prove:         "Confirm Password:         "Personal Prove:         "Confirm Password:         "Confirm Password:         "Confirm Password:         "Confirm Password:         "Personal Cell Phone Recovery Option         Cell Phone Recovery Option         Cell Phone Recovery Option         Cell Phone Recovery Option         "Westage 2:         "Address 2:         "Address 2:         "Address 2: <th></th> <th></th>                                                                                                    |                                                                                                    |                                                              |
| Steps: Profile Registration       Confirmation         Personal Account Details         Personal accounts should only be used for online services related to you personally such as Noth Dakota Game and Fish, Child Support Parent Access, etc.            ("onfirm Fassword::::::::::::::::::::::::::::::::::::                                                                                                    | iogin                                                                                                    |                                                              |
| Personal Account Details Personal accounts should only be used for online services related to you personality such as horth Dakota Game and Fish, Child Support Parent Access, etc.                                                                                                    | orth Dakota Login                                                                                                    |                                                              |
| Personal accounts should only be used for online services related to you personally such as North Dakota Game and Fish, Child Support Perent Access, etc.           foin Details       "User ID:         ""Confirm Password:                                                                                                    | Steps: Profile Registration   Confirmation                                                                                       |                                                              |
| Personal accounts should only be used for online services related to you personally such as North Dakota Game and Fish, Child Support Perent Access, etc.           foin Details       "User ID:         ""Confirm Password:                                                                                                    | Personal Account Details                                                                                                    |                                                              |
| Login Details         "User ID:         "Contim Password:         Personal Information         "Itams: fist         "Adress 1:         Address 2:                                                                                                    |                                                                                                    | cota Game and Fish, Child Support Parent Access, etc.        |
| "User ID:       "Password:         "Confine Password:                                                                                                    |                                                                                                    |                                                              |
| "Password:                                                                                                    |                                                                                                    |                                                              |
| *Confirm Password:                                                                                                    |                                                                                                    |                                                              |
| Personal Information       MI       Last       Suffix:         *Address 1:                                                                                                    |                                                                                                    |                                                              |
| "Name:       First       Mi       Last       Suffix         "Address 1:                                                                                                    |                                                                                                    |                                                              |
| <pre>*Address 1:<br/>Address 2:<br/>Complex sets 7:<br/>*City, State, Zip<br/>*City, State, Zip<br/>*Cit</pre> |                                                                                                    |                                                              |
| Address 2:                                                                                                    | *Name: First MI Last                                                                                                    | Suffix                                                       |
| Address 3:                                                                                                    | *Address 1:                                                                                                    |                                                              |
| <pre>"City, State, Zip</pre>                                                                                                    |                                                                                                    |                                                              |
| <pre>"Country: United States of America "Personal Phone :</pre>                                                                                                    | Address 3:                                                                                                    |                                                              |
| **Personal Phone :                                                                                                    | *City, State, Zip (555554444)                                                                                                    |                                                              |
| Account Recovery Setup Email Email An activation code will be sent to your email address. Use the activation code to complete setup for email recovery option Cell Phone Number: An activation code will be sent to your cell phone. Use the activation code to complete setup for cell phone recovery option Cell Phone Number: An activation code will be sent to your cell phone. Use the activation code to complete setup for cell phone recovery option.  Pessage and data rates may apply.  Security Questions *Questions *Questions *Questions *Question 2: *Answer 1: *Answer 1: *Question 2: *Answer 2: *Answer 2:                                                                                                    | *Country: United States of America                                                                                               |                                                              |
| Email   "Email:   An activation code will be sent to your email address. Use the activation code to complete setup for email recovery option.   Optional Cell Phone Recovery Option   Cell Phone   Number:   An activation code will be sent to your cell phone. Use the activation code to complete setup for cell phone recovery option.   Message and data rates may apply.   Security   Questions   *Question 1:   *Answer 1:   *Answer 1:   *Answer 2:   Passes read the Terms of Use © carefully before creating your North Dakota Login. By registering for a North Dakota Login, you agree to be bound by and comply with the Terms of Use © governing the use of your North Dakota Login.   Passes read the Terms of Use © governing the use of your North Dakota Login. I Agree                                                                                                    | *Personal Phone : (2223334444)                                                                                                   |                                                              |
| Email   "Email:   An activation code will be sent to your cell phone. Use the activation code to complete setup for email recovery option.   Optional Cell Phone Recovery Option   Cell Phone   Number:   An activation code will be sent to your cell phone. Use the activation code to complete setup for cell phone recovery option.   Pressage and data rates may apply. Security Questions *(question 1: * Answer 1: * Answer 1: * Answer 2: * Answer 2: Pressare as the Terms of Use © carefully before creating your North Dakota Login. By registering for a North Dakota Login, you agree to be bound by and comply with the Terms of Use © governing the use of your North Dakota Login. I Agree North Dakota                                                                                                    | Account Recovery Setun                                                                                                    |                                                              |
| "Email:                                                                                                    |                                                                                                    |                                                              |
| An activation code will be sent to your email address. Use the activation code to complete setup for email recovery option.          Optional Cell Phone Recovery Option         Cell Phone         An activation code will be sent to your cell phone. Use the activation code to complete setup for cell phone recovery option.         An activation code will be sent to your cell phone. Use the activation code to complete setup for cell phone recovery option.         Message and data rates may apply.         Security         Questions         *Question 1:         *Answer 1:         *Answer 2:         *Answer 2:         *Answer 2:         *Places read the Terms of Use <sup>A</sup> carefully before creating your North Dakota Login. By registering for a North Dakota Login, you agree to be bound by and comply with the Terms of Use <sup>A</sup> governing the use of your North Dakota Login.         Places read the Terms of Use <sup>A</sup> governing the use of your North Dakota Login.         I Agree                                                                                                    |                                                                                                    |                                                              |
| to complete setup for email recovery option.<br>Optional Cell Phone Recovery Option<br>Cell Phone recovery Option<br>An activation code will be sent to your cell phone. Use the activation code to<br>complete setup for cell phone recovery option.<br>Message and data rates may apply.<br>Security<br>Questions<br>*Question 1:<br>*Answer 1:<br>*Question 2:<br>*Answer 2:<br>*Answer 2:<br>Places read the Terms of Use:<br>Places read the Terms of Use a carefully before creating your North Dakota Login. By registering for a North Dakota Login, you agree to be bound by and comply<br>with the Terms of Use a governing the use of your North Dakota Login.                                                                                                    |                                                                                                    |                                                              |
| Cell Phone<br>Number:         An activation code will be sent to your cell phone. Use the activation code to<br>complete setup for cell phone recovery option.         Message and data rates may apply.         Security<br>Questions         *Question 1:         *Answer 1:         *Question 2:         *Answer 2:         *Answer 2:         Please read the Terms of Use         Please read the Terms of Use         Please read the Terms of Use         Please read the Terms of Use         Please read the Terms of Use         Please read the Terms of Use         Please read the Terms of Use         Please read the Terms of Use         Please read the Terms of Use         Please read the Terms of Use         Please read the Terms of Use         Please read the Terms of Use         Descrite         Please read the Terms of Use         Descrite         Control Data Login.         I Agree                                                                                                    | to complete setup for email recovery option.                                                                                     |                                                              |
| Cell Phone                                                                                                    | Ontine I Call Diverse Deserves On the                                                                                            |                                                              |
| An activation code will be sent to your cell phone. Use the activation code to complete setup for cell phone recovery option.  Message and data rates may apply.  Security Questions  *Question 1:  *Question 2: *Answer 1: *Question 2: *Answer 2: *Answer 2                                                                                                    |                                                                                                    |                                                              |
| complete setup for cell phone recovery option.     *lessage and data rates may apply.     Security   Questions   *Question 1:   *Answer 1:   *Question 2:   *Answer 2:                                                                                                    |                                                                                                    |                                                              |
| Plessage and data rates may apply.         Security         Questions         *Question 1:         *Answer 1:         *Question 2:         *Answer 2:         *Answer 2:         *Answer 2:         *Assee read the Terms of Use:         *Aessee read the Terms of Use         *Aessee read the Terms of Use         *Apple         North Dakota Login.         I Agree                                                                                                    | An activation code will be sent to your cell phone. Use the activation code to<br>complete setup for cell phone recovery option. |                                                              |
| Security Questions *Question 1: *Question 1: *Question 2: *Answer 1: *Question 2: *Answer 2: *Answer 2: *Answe                                                                                                    |                                                                                                    |                                                              |
| Questions         *Question 1:         *Answer 1:         *Question 2:         *Answer 2:         *Answer 2:         *Answer 2:         *Please read the Terms of Use P carefully before creating your North Dakota Login. By registering for a North Dakota Login, you agree to be bound by and comply with the Terms of Use P governing the use of your North Dakota Login.         1 Agree         North Dakota                                                                                                    | Message and data rates may apply.                                                                                                |                                                              |
| Questions         *Question 1:         *Answer 1:         *Question 2:         *Answer 2:         *Answer 2:         *Answer 2:         *Please read the Terms of Use P carefully before creating your North Dakota Login. By registering for a North Dakota Login, you agree to be bound by and comply with the Terms of Use P governing the use of your North Dakota Login.         1 Agree         North Dakota                                                                                                    |                                                                                                    |                                                              |
| *Question 1:                                                                                                    | Security                                                                                                    |                                                              |
| *Answer 1:<br>*Question 2:<br>*Answer 2:<br>mms of Use:<br>Plases read the Terms of Use <sup>®</sup> carefully before creating your North Dakota Login. By registering for a North Dakota Login, you agree to be bound by and comply<br>with the <u>Terms of Use<sup>®</sup></u> governing the use of your North Dakota Login. By registering for a North Dakota Login, you agree to be bound by and comply<br>with the <u>Terms of Use<sup>®</sup></u> governing the use of your North Dakota Login.<br>I Agree                                                                                                    | Questions                                                                                                    |                                                              |
| *Question 2:                                                                                                    | *Question 1:                                                                                                    |                                                              |
| *Question 2:                                                                                                    | *Answer 1:                                                                                                    |                                                              |
| *Answer 2:                                                                                                    |                                                                                                    |                                                              |
| arms of Use:<br>Please read the <u>Terms of Use</u> <sup>ID</sup> carefully before creating your North Dakota Login. By registering for a North Dakota Login, you agree to be bound by and comply<br>with the <u>Terms of Use</u> <sup>ID</sup> governing the use of your North Dakota Login.<br>I Agree<br>North Dakota                                                                                                    |                                                                                                    |                                                              |
| Please read the <u>Terms of Use</u> <sup>®</sup> carefully before creating your North Dakota Login. By registering for a North Dakota Login, you agree to be bound by and comply with the <u>Terms of Use</u> <sup>®</sup> governing the use of your North Dakota Login.                                                                                                    | *Answer 2:                                                                                                    |                                                              |
| Please read the Terms of Use A carefully before creating your North Dakota Login. By registering for a North Dakota Login, you agree to be bound by and comply with the Terms of Use A governing the use of your North Dakota Login.                                                                                                    |                                                                                                    |                                                              |
| Please read the <u>Terms of Use</u> <sup>®</sup> carefully before creating your North Dakota Login. By registering for a North Dakota Login, you agree to be bound by and comply with the <u>Terms of Use</u> <sup>®</sup> governing the use of your North Dakota Login.                                                                                                    |                                                                                                    |                                                              |
| vith the <u>Terms of Use</u> <sup>p</sup> governing the use of your North Dakota Login.<br>E I Agree North Dakota                                                                                                    | rms of Use:                                                                                                    |                                                              |
| vith the <u>Terms of Use</u> <sup>p</sup> governing the use of your North Dakota Login.<br>E I Agree North Dakota                                                                                                    | Please read the Terms of Use R carefully before creating your North Dakota Login. By registering for a l                         | North Dakota Login, you acree to be bound by and comply      |
| L I Agree North Dakot                                                                                                    |                                                                                                    | inside particle codely the parce to be pooled of pile comply |
| North Dakot                                                                                                    |                                                                                                    |                                                              |
| ancel Create Account                                                                                                    | L INJICE                                                                                                    | North Dallat                                                 |
| ence: Create Account                                                                                                    |                                                                                                    |                                                              |
|                                                                                                    | ancel Create Account                                                                                                    |                                                              |

After you click the "Create Account" button, you will be transferred to a confirmation page. The confirmation page lets you know that your login was created successfully. You will also be notified that the Login ID and Password must be activated prior to use, and that an e-mail will be sent to your e-mail address explaining the activation process.

N O R T H Dakota Be Legendary.<sup>™</sup>
Job Service

| North Dakota nd.gov Official Portal for<br>North Dakota State Government<br>North Dakota<br>login                                                                                                    | Nette Duble  |
|----------------------------------------------------------------------------------------------------|--------------|
| North Dakota Login                                                                                                    |              |
| Confirm Your Account<br>An email will come from donotreply@nd.gov. If you do not receive this<br>email check your junk mail and/or confirm it hasn't been blocked by a<br>spam blocker. If a cell phone was provided, a text will come from a 5<br>digit number (like 999-99)<br>Enter activation code here: |              |
| Resend Codes                                                                                                    | North Dakota |

Go to your e-mail address to find the e-mail sent by the State of North Dakota Information Technology Department. To follow is an example of the e-mail you will receive.

|   | State of North Dakota Login - Email Confirmation Inbox ×                                                                                            |    |   | 8 | Ø |
|---|----------------------------------------------------------------------------------------------------|----|---|---|---|
| - | donotreply@nd.gov 3:54 PM (1 minute age                                                                                                    | )) | ☆ | * | : |
|   | Thank you for registering for your State of North Dakota Login                                                                                      |    |   |   |   |
|   | The registration process requires the confirmation of your account. Please login to your account, and enter the following activation code: 638ycfc5 |    |   |   |   |

When you click the "Activate Account" link within the confirmation e-mail, you will arrive at an "Account Activation Confirmation" page. Click the "Return to Login" button.

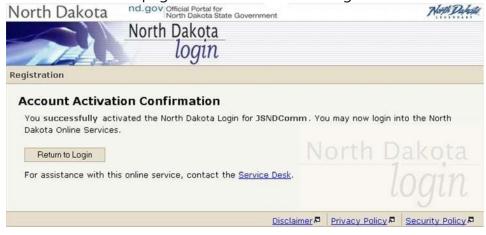

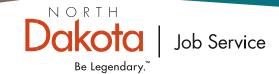

You will be automatically routed to the **UI ICE** login screen where you will enter your new North Dakota Login ID and Password.

| Already Registered - Not sure? | New to North Dakota Online Services?                                                                             |
|--------------------------------|----------------------------------------------------------------------------------------------------|
| North Dakota Login:            | Register Now!                                                                                                    |
| Password: Forgot Password      | Benefits of North Dakota Login     One North Dakota Login and password to access     multiple ND Online Services |
| Login                          | <ul> <li>Register once for secure access to State services</li> <li>Need help? Read through the FAQ.</li> </ul>  |

4. Once you enter your Login ID and Password, enter your Social Security Number and date of birth on the "Verify Social Security Number and Date of Birth" page.

| North Dakota                                 | North Dakota State Government                                                                                                    |
|----------------------------------------------|----------------------------------------------------------------------------------------------------|
| JOB<br>SERVICE<br>North Dakota<br>jobsnd.com | Unemployment Insurance UICE                                                                                                    |
|                                              | 02/28/2008                                                                                                    |
| Verify Social Secu                           | rity Number and Date of Birth                                                                                                    |
| Bill                                         | The matching of the second second in the second second s<br>Second second second second second second second second second second second second second second second second second second second second second second second second second second second second second second second second second seco |
| Please enter your Social Se                  | curity Number and Date of Birth.                                                                                                    |
| Social Security Number:*                     | (999999999)                                                                                                    |
| Date of Birth:*                              | (mm/dd/yyyy)                                                                                                    |
| In compliance with the Priva                 | cy Act of 1974, a Social Security Number is mandatory pursuant to 20 CFR 666.150 and/or North L                                                                                                    |
| number is used by Job Sen                    | rice for identification, federal and state tax, program eligibility purposes, and program performance                                                                                                    |
| Cancel Submit                                |                                                                                                    |
| *Required                                    |                                                                                                    |
| *Required                                    |                                                                                                    |

- 5. The UI ICE Main Menu has several options available depending on the status of your claim.
- 6. If you need to file a claim, click the "File a Claim" link. If you have filed a claim in the current benefit year but have not completed a certification for two weeks or more, you will need to reopen your claim using the "Reopen Claim" link.

 

 North Dakota
 nd.gov Official Portal for North Dakota State Government

 SERVICE North Dakota
 Unemployment Insurance Internet Claims Entry
 UIEE

 Main Menu
 My To Do List
 My Claim Info Jobs E-Alerts News Items
 04/06/2011

NORTH

Be Legendary."

Job Service

#### Main Menu

System Downtime Scheduled for May 17, 2011 12:33 PM to May 18, 2011 05:00 PM.

🧶 UI ICE System is unavailable weekdays from 10:00 pm - midnight due to system maintenance.

| File a Claim                                                                                  |                          |
|-----------------------------------------------------------------------------------------------|--------------------------|
| My To Do List - Complete Weekly Certifications and Other Unemployment Insuran                 | ce Tasks                 |
| Correspondence - Recent Claim Related Information                                             |                          |
| Determinations/Appeals - View determinations and File Appeals                                 |                          |
| lob Openings                                                                                  |                          |
|                                                                                               |                          |
| Job Openings<br>Results based on: Office and Administrative Support Occupations / within 50 ( | miles of 58501 zip code. |

| Job Title                                                            | Employer                   | City     | Details |  |
|----------------------------------------------------------------------|----------------------------|----------|---------|--|
| Warehouse Associate                                                  | Acme Electric              | Bismarck | View R  |  |
| Accounting Clerk I                                                   | ADM - Benson Quinn         | Center   | View 🞜  |  |
| Administrative Assistance/Receptionist                               | Mac Inc                    | Bismarck | View 🎜  |  |
| Benefits and Payroll Specialist                                      | St. Alexium Medical Center | Bismarck | View R  |  |
| part time full time customer service representatives and dispatchers | CrossCountry Courier       | Bismarck | View 🞜  |  |

- 7. After you have filed or reopened your claim, complete the items listed under "My To Do List." These items displayed will be dependent on whether or not you are returning to your employer. In order to receive a benefit payment, you must click on "Certify" to complete weekly certifications. If you are not returning to your employer, you must link into items such as "Preparing For A Successful Job Search Due," "Interview Skills Video," "Create/Update Resume," or "Complete Fact Finding."
- 8. Click on the links provided to complete your requirement on the "My To Do List". If your required activities are overdue, they will show up in red on your "My To Do List" calendar.

#### NORTH Job Service Be Legendary." To Do List JOB SERVICE Unemployme es | Current Activities | Informat North Dakota << 4 April 2013 ► >> mouth week day Internet Clain jobsnd.con Main Menu My To Do List My Claim Info + Jobs -Filing Status Main Menu Most Recent Claim **Determinations/Appeals** 🦲 UI ICE System is unavail Wage History Manage My Claim Certification/Payment **Payment History** Continue Filing your Claim My To Do List - Complete W Change Earnings Make a Minimum o 4 Job Contacts this Correspondence - Recent C Change Demographics Determinations/Appeals - Vi Change PIN Create/Update Change Tax Withholdings Job Openings Forms Results based on: Office Resources \*The search results are ter **1099G Tax Information**

- 9. Select the "My Claim Info" tab at the top of the page to find valuable information concerning your claim. Information varies depending on the status of your claim and includes:
- **Current Claim Information/Filing Status** View the amount remaining or information on your claim, the benefit year end date and the date you filed your claim.
- **Most Recent Claim** View information about your recent claim.
- **Determinations/Appeals** View information concerning decisions on issues that were established on your claim and file an appeal if you are within the appeal deadline date.
- **Wage History** View information concerning your wage history. Simply put in the start and • end date and click on the "Search" button.
- **Certification/Payment** View information concerning your last certification such as your payment amount or the reason no payment was made.
- **Payment History** View payment information for a given time period. Simply put in the start and end date and click on the "Search" button.
- **Change Earnings** Update earnings for the previous certification. •
- **Change Demographics** Change your phone number, address or other personal information. •
- **Change PIN** Change your personal identification number if you know your previous PIN. •
- **Change Tax Withholdings** Change your federal or state tax withholding status.
- **Forms** View and select a wide variety of unemployment insurance forms.
- **Resources** View resources such as the Unemployment Insurance Claimant

OVE

today

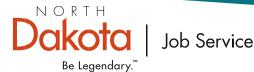

- 9. Job Openings are posted under the "Jobs" tab on the Main Menu.
- 10. Important information such as system downtimes that may impact your ability to access UI ICE or affect your claim can be found on the Main Menu.
- 11. Items of interest such as potential delays in payment and job fairs are displayed under the "News Items" tab on the Main Menu.
- 12. The majority of your correspondence is available on UI ICE. You can access letters and other information by selecting the "Correspondence" link on the Main Menu or under the "E-Alerts" tab.
- 13. You can choose electronic correspondence, reminders, and announcements on UI ICE. These electronic e-mails or text messages will inform you that you have information on UI ICE to complete or view. Select the "E-Alerts" tab and choose "Modify Consent Options." If you select to receive e-alerts by text message, you must confirm the text message. You can modify or remove your e-alert information at any time.

IMPORTANT: You will not receive unemployment insurance letters by mail if you choose the "Electronic Correspondence" option.

14. Once you file a new claim, you will have the opportunity to select direct deposit as your payment choice. You will be able to change your payment option (direct deposit or debit card) at any time during your claim. You can also change your checking or savings selection or your routing or account information. You can make these changes by going to the "Payment Option" tab as shown below.

|                              |                                                                                                    |                                                                                                    |                                        | ⊺ H<br><b>ota</b>  <br>egendary.™ | Job Service                |  |
|------------------------------|----------------------------------------------------------------------------------------------------|----------------------------------------------------------------------------------------------------|----------------------------------------|-----------------------------------|----------------------------|--|
| North Dakota                 | Un                                                                                                    | employi                                                                                                    | Bovernment<br>ment Insur<br>aims Entry |                                   | ICE                        |  |
| Main Menu My To Do List      | My Claim Info 🗸                                                                                                    | Jobs 🗸                                                                                                    | E-Alerts 🗸                             | News Items                        | 04/06/2011                 |  |
| Main Menu                    |                                                                                                    |                                                                                                    | Current Correspondence                 |                                   |                            |  |
|                              |                                                                                                    |                                                                                                    | Modify Consent Options                 |                                   |                            |  |
| 🙆 System Downtime Sched      | uled for May 17-20                                                                                                    | 11 12-33 P                                                                                                    | Remove Co                              | nsent                             |                            |  |
| UI ICE System is unavailable | Hard and the standard state of the state of the state of | and the second second second second second second second second second second second second second second secon | Confirm Tex                            | tt Message Pl<br>e to system ma   | hone Number<br>aintenance. |  |
| Manage My Claim              |                                                                                                    |                                                                                                    |                                        |                                   |                            |  |
| File a Claim                 |                                                                                                    |                                                                                                    |                                        |                                   |                            |  |
| My To Do List - Complete M   | leekly Certifications                                                                                                    | and Other U                                                                                                    | Inemployment                           | Insurance Task                    | ks                         |  |
| Correspondence - Recent C    | laim Related Inform                                                                                                    | nation                                                                                                    |                                        |                                   |                            |  |
| Determinations/Appeals - V   | ew determinations a                                                                                                    | and File App                                                                                                    | eals                                   |                                   |                            |  |

15. You must enter the Personal Identification Number (PIN) you chose to view confidential information on the "Payment Option", "Certify", "Payment History", "Wage History", "Change Earnings", "Change Demographics", "Change PIN", and "Change Tax Withholdings" pages. when you filed your claim to view confidential information on the "Payment Option", "Certify", "Payment History", "Wage History", "Change Earnings", "Change Demographics", "Change PIN", and "Change Tax Withholdings" pages.

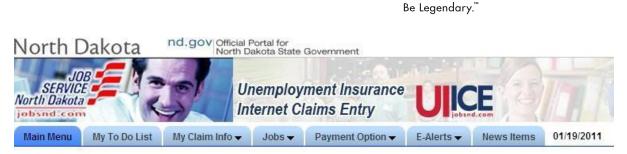

NORTH

akota

Job Service

#### Main Menu

🖲 UI ICE System is unavailable weekdays from 10:00 pm - midnight due to system maintenance.

#### Manage My Claim

<u>My To Do List</u> - Complete Weekly Certifications and Other Unemployment Insurance Tasks <u>Correspondence</u> - Recent Claim Related Information

#### Job Openings

Results based on: Transportation and Material Moving Occupations / within 50 miles of 58640 zip code.

| Job Title                                        | Employer                        | City         | Details |  |
|--------------------------------------------------|---------------------------------|--------------|---------|--|
| CDL Driver                                       | Company Confidential            | Dickinson    | View 🎜  |  |
| CDL Class A Drivers                              | USC, Inc.                       | Dickinson    | View P  |  |
| JOB ANNOUNCEMENT-TAT-04-07. Truck Driver/Laborer | Mandan Hidatsa & Arikara Nation | New Town     | View 🞜  |  |
| Transportation Technician I (2 positions)        | Department of Transportation    | Watford City | View R  |  |
| Online Classified: Driver                        | Not Available                   | Dickinson    | View 🎜  |  |

# orth

Be Legendary.<sup>™</sup>

## Job Service North Dakota Offices

### Bismarck

1601 E Century Ave Bismarck, ND 58503 Ph: 701-328-5000 Fax: 701-328-5050

## **Devils Lake**

301 College Dr S Devils Lake, ND 58301 Ph: 701-662-9300 Fax: 701-662-9310

### Dickinson

66 Osborn Dr Dickinson, ND 58601 Ph: 701-227-3100 Fax: 701-227-3111

## Fargo

1350 32nd St S Fargo, ND 58103 Ph: 701-239-7300 Fax: 701-239-7350

#### **Grand Forks**

1501 28th Ave S Grand Forks, ND 58201 Ph: 701-795-3700 Fax: 701-795-3750

#### Jamestown

1307 12th Ave NE, Ste 3 Jamestown, ND 58401 Ph: 701-2536200 Fax: 701-253-6222

#### Minot

3416 N Broadway Minot, ND 58703 Ph:701-857-7500 Fax: 701-857-7550

Job Service

#### Wahpeton

524 2nd Ave N Wahpeton, ND 58075 Ph: 701-671-1550 Fax: 701-671-1575

#### Williston

422 1st Ave W Williston, ND 58801 Ph: 701-774-7900 Fax: 701-774-7925

#### TTY Relay ND

800-366-6888 7-1-1

Job Service North Dakota is an equal opportunity employer/program provider. Auxiliary aids and services are available upon request to individuals with disabilities.

JSND-4054 (R. 08.19)

9